## Toegang tot het KerkNieuws-archief

Zo werkt het raadplegen van edities van het KerkNieuws, het kerkblad van de Protestantse Gemeente te Capelle aan den IJssel.

## Als u een inlog heeft:

- 1. Ga naar<http://kn.protestantsegemeentecapelle.nl/> (of klik op 'Kerknieuws Digitaal' op de pagina 'Actueel' van de gemeentewebsite)
- 2. Klik op de button Login en vervolgens selecteer 'Ik ben geen robot'. Klik daarna op Bevestig:

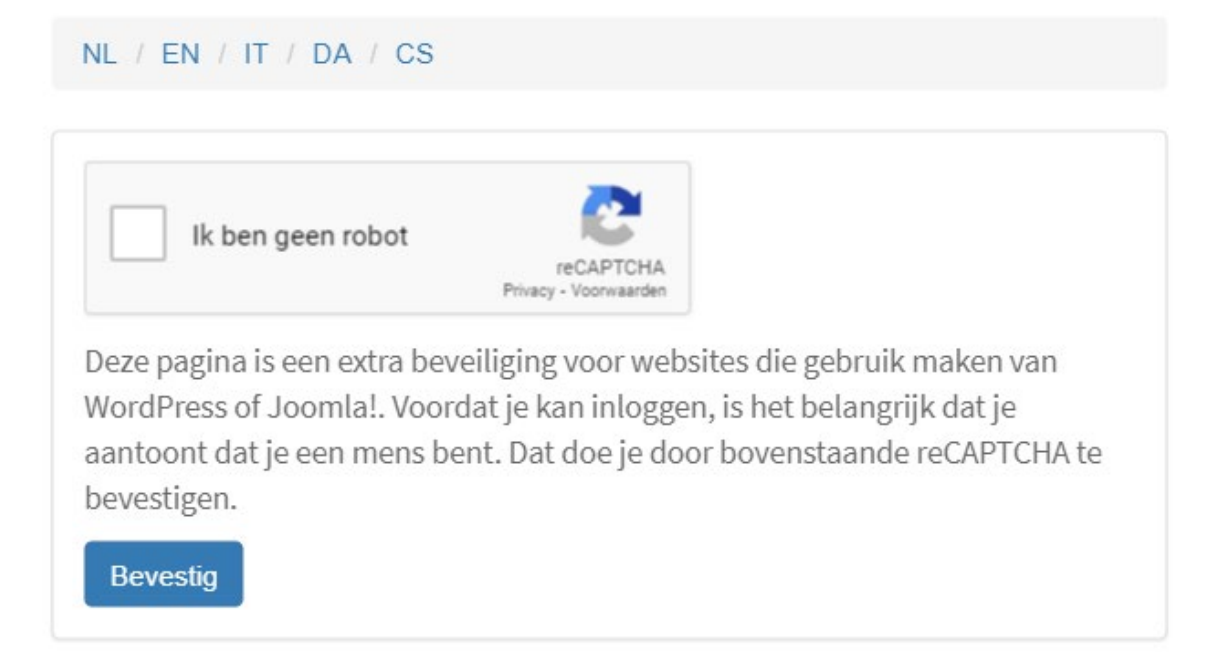

3. Log in met uw gebruikersnaam of e-mailadres en het wachtwoord dat u heeft gekregen:

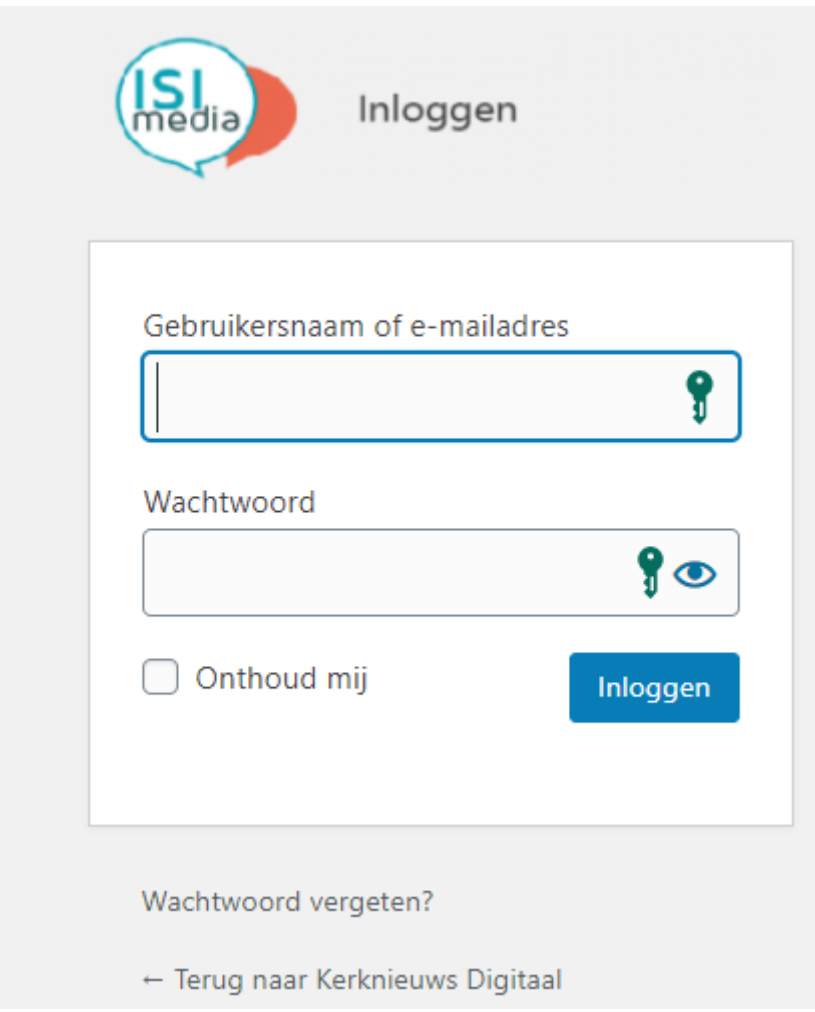

(Bent u uw wachtwoord vergeten, dan klikt u op 'Wachtwoord vergeten?'. U krijgt dan een e-mail waarmee u een nieuw wachtwoord kunt maken. Geen mail gekregen, neem dan contact op met de beheerder)

4. Als u bent ingelogd, komt u op deze pagina:

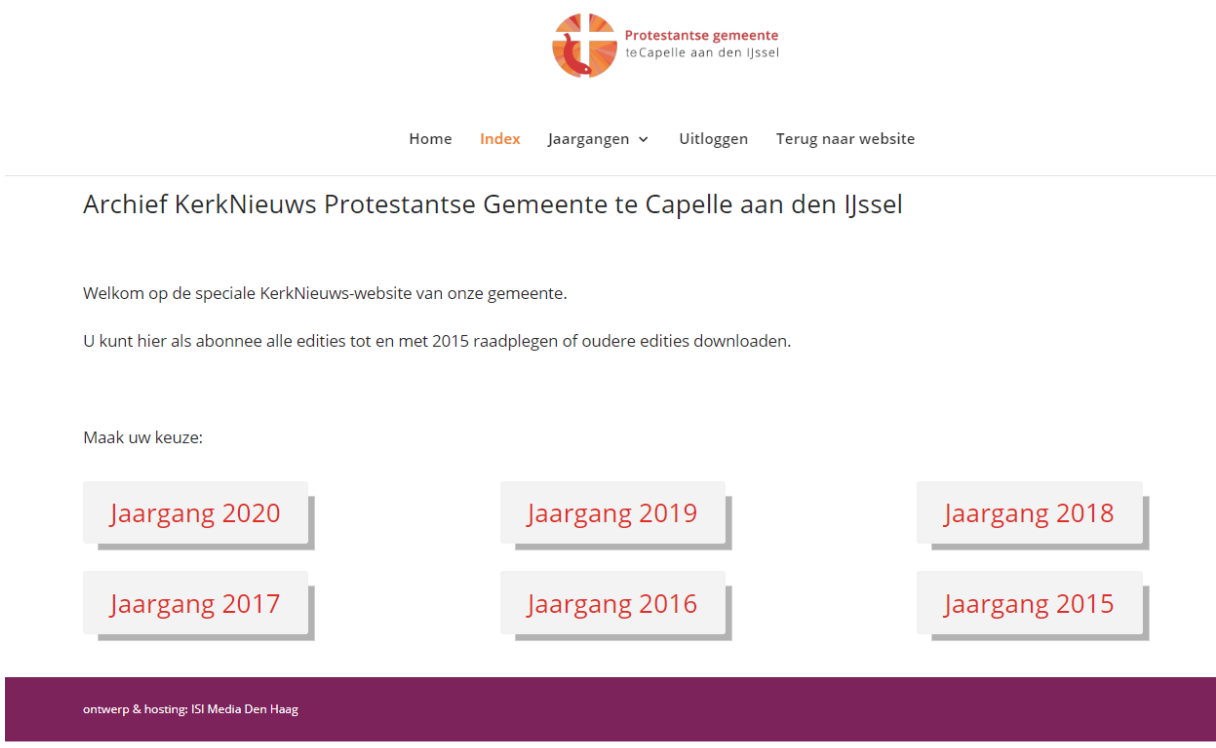

Kies nu een jaargang naar keuze, en vervolgens een editie naar keuze met behulp van de toelichting op de desbetreffende pagina.

5. Vergeet niet uit te loggen als u klaar bent. Dit doet u door de knop 'Uitloggen' in het hoofdmenu aan te klikken. U krijgt eerst deze melding:

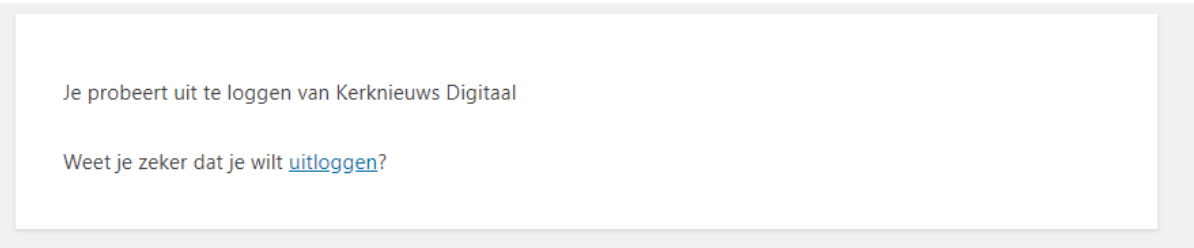

Klik vervolgens op de blauwe tekst 'uitloggen'.